DATA<sup>+</sup>AI SUMMIT BY S databricks

Advanced Experiment Tracking for LLM-Powered Applications with Customized Open-Source MLflow

Manas Mukherjee, Sr. Staff Software Engineer, Intuit Date: 06/11/2024

# Agenda

LLM powered app evaluations tracking using MLFlow

- LLM Applications Overview
- Why Open Source MLflow
- Evaluation Process
- Tracking & Selection of Run & Review
- Next Steps

### Introduction to LLM-Powered Applications

#### • LLM Applications at Intuit

- Intuit Assist: Guides small business owners in QuickBooks
- Creates launch announcements for marketers in Mailchimp
- Helps Credit Karma members make smart money decisions
- Transforms tax preparation in TurboTax
- Importance of Experimentation
  - Tailoring prompts and configurations for diverse use cases
  - Ensuring high-quality, reliable AI-driven solutions
  - Continuous improvement through iterative testing

### Why open source MLflow ?

#### • Flexibility Across Cloud Platforms & Tools

- Supports various cloud tools: notebooks, spark, pipelines etc.
- Enables users to stay within their preferred cloud solutions and workflows
- Offers a multi-tenant solution with an intuitive internal UX

#### Self-managed backend data

- Seamless integration with internal databases and integrations with others MDLC components.
   mlflow server \
  - --backend-store-uri postgresql://\$DB\_USER:"\$DB\_PWD"@\$DB\_HOST:\$PORT/\$DB\_NAME \
  - --artifacts-destination \$MLFLOW\_ARTIFACTS\_BUCKET\_NAME

#### Leverage robust open-source capabilities

- Accelerate development process
- Contribute back to the open-source community

# LLM App Evaluation Workflow

#### Scalable Evaluation Pipeline & Experiment Tracking using MLFlow

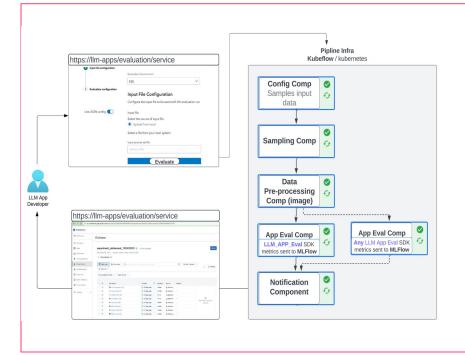

- 1. Users vary prompts, parameters, and guardrails to start experiments.
- 2. Benchmark Datasets test model performance with and without ground truth responses.
- 3. Advanced LLMs perform detailed evaluations using Custom Rubrics.
- 4. Standard Metrics like BLEU scores and BERT scores measure hallucinations and answer relevance.
- 5. Batch Jobs execute evaluations using Kubeflow/Kubernetes.
- 6. Results are captured and logged in MLflow, including metrics, tags, and artifacts.

# GenAI App Evaluation using MLFlow

App evaluation component uses eval data and config

| <b>Evaluation Setup</b> (data, config)                                                                                                    | Llm evaluation component                                                                                                    |
|----------------------------------------------------------------------------------------------------|----------------------------------------------------------------------------------------------------|
| <pre># 1. Evaluation Data evaluation_data = [user_prompt, system_prompt_ref, expected_answer] # 2. Evaluation Config eval_config = {     "metrics" : [         "AutoEval WithOut Ground Truth",         "RubricBasedLLMEval With Ground Truth",         "RubricBasedLLMEval With Ground Truth",         "nother metrics         ],     "mlflow_exp_config" : {         "use_case_identifier": "genai_qbo_prd",         "exp_name": "app1_eval_prompts_junel1"      } }</pre> | <pre># LLM powered App Evaluation<br/>from llm_app_eval import evaluate<br/>mlflow.start_run(experiment_id=eval_config.mlflow_exp_config.exp_name):<br/>## Evaluation using llm_app_eval (or any other) library/methods<br/>evaluation_instance = evaluate.Evaluate(config)<br/>reports = evaluation_instance.generate_reports(df)<br/>## Log evaluation result using MLFlow<br/>mlflow.log_metrics(reports.metrics)<br/>mlflow.log_tags(reports.tags)<br/>mlflow.log_artifacts(reports.artifacts)</pre> |

## MLFlow: Tracking Eval Runs

#### Track: Aggregate metrics, tags, artifacts

| Evaluation History                                                   |                                                                                               | 💮 Manas Mukh                               |  |  |
|----------------------------------------------------------------------|-----------------------------------------------------------------------------------------------|--------------------------------------------|--|--|
| < Run details                                                        |                                                                                               | Start a new evaluation                     |  |  |
| > Description Edit                                                   |                                                                                               |                                            |  |  |
| > Parameters                                                         |                                                                                               |                                            |  |  |
| > Metrics (29)                                                       |                                                                                               |                                            |  |  |
| > Tags (10)                                                          |                                                                                               |                                            |  |  |
| ✓ Artifacts                                                          |                                                                                               |                                            |  |  |
| ⓓ config.json<br>🖹 item_wise_report.csv                              | Full Path:mlflow-artifacts:/2711/a1ed6df0ee294e398aec35d3ffe8e3f5/artifacts/ite  Size: 1.27KB | *                                          |  |  |
| <ul> <li>∂ requirements.txt</li> <li>x summary_report.csv</li> </ul> | Previewing the first 3 rows                                                                   |                                            |  |  |
| (g) summary_report.csv                                               | user_prompt                                                                                   | application_response 🗘 intuit_tid          |  |  |
|                                                                      | What is the most famous You are a world traveller Eiffel Tower                                | The most famous attracti genoseval_f5faa0: |  |  |
|                                                                      | What is the currency in Fr You're a quiz master. You Dollars                                  | The currency in France is genoseval_43d4ce |  |  |
|                                                                      |                                                                                               |                                            |  |  |

# Comparing and Selecting Best Run

Compare: Aggregate metrics, prompts, model params, guardrail -settings

| Evaluation History                                             |        |        |  |  |
|----------------------------------------------------------------|--------|--------|--|--|
|                                                                |        |        |  |  |
| Evaluation History                                             |        |        |  |  |
| C Show diff only                                               |        |        |  |  |
| AutoEvalMetric_Quality_25_percentile                           | 0.97   | 1      |  |  |
| GroundTruthAutoEvalMetric_Anti-<br>Hallucination_25_percentile | 1      | 0.5    |  |  |
| GroundTruthAutoEvalMetric_Correctness_25_percentile            | 0.5    | 1      |  |  |
| GroundTruthAutoEvalMetric_Quality_25_percentile                | 0.75   | 0.92   |  |  |
| latency_25_percentile                                          | 1095.5 | 1657.5 |  |  |
| latency_50_percentile                                          | 1108.7 | 2143.8 |  |  |
|                                                                |        |        |  |  |
| ✓ Tags                                                         |        |        |  |  |
| Show diff only                                                 |        |        |  |  |
| aleta_version                                                  | 2.9.1  | 2.9.1  |  |  |
|                                                                |        |        |  |  |

## Experimentation to Production Journey

#### LLM powered App Lifecycle

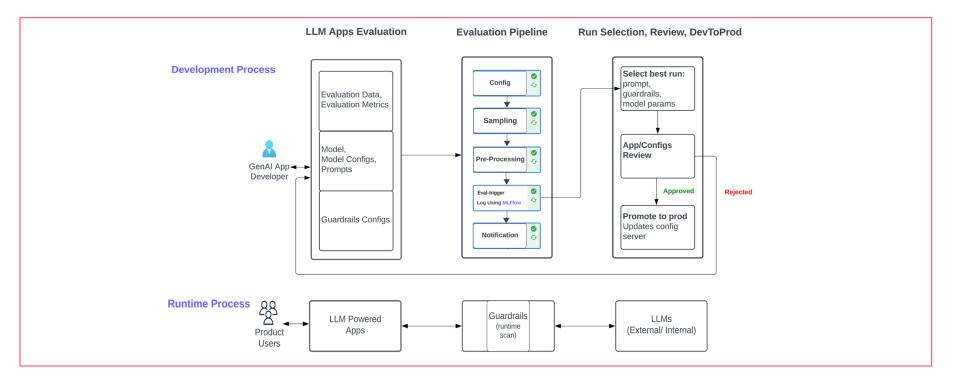

## Next Steps: LLM App Evaluation

#### At Intuit

□ New MLFlow Capabilities

- □ Mlflow llm evaluation: mlflow.evaluate()
- App/Domain specific evaluation dataset: mlflow.data.dataset.Dataset()

#### Enhancement Proposals

Need for UI Plugins
 To avoid reverse engineering, and easy integration with custom solution
 Experiment Tagging
 To use MLflow as a multi-tenant solution
 LLM as a judge - mlflow.metrics.genai.make\_genai\_metric()
 Use custom proxy server (without using MLflow Deployments for LLMs )

# Thank You

- Databricks
- MLFlow